DATA 301: Data Analytics (**2**)

DATA 301: Data Analytics (**4**)

Command Prompt

DATA 301: Data Analytics (**6**)

# **DATA 301 Introduction to Data Analytics Command Line**

Dr. Ramon Lawrence University of British Columbia Okanagan ramon.lawrence@ubc.ca

## **Why learn the Command Line?**

The *command line* is the text interface to the computer.

Understanding the command line allows you to interact with the computer in ways that you often cannot with the user interface.

The command line is commonly used for scripting and automation of tasks and when accessing remote systems.

**What is the Command Line?**

The *command line* is the text interface to the computer that accepts commands that the computer will execute. These commands include:

- starting programs
- navigating directories and manipulating files
- searching, sorting, and editing text files
- system and environment configuration

The command line is part of the *operating system*, which is software that manages your computer including all devices and programs.

• Common operating systems include Windows, Mac OS, and Linux/Unix.

## **Windows Command Line**

The command line on Windows dates back to the original Microsoft operating system called **DOS** (**Disk Operating System**) in 1981.

This command line interface is still part of all modern Windows operating systems and is accessible as the "Command Prompt".

It is commonly used for system administration and scripting.

DATA 301: Data Analytics (**5**)

DATA 301: Data Analytics (**3**)

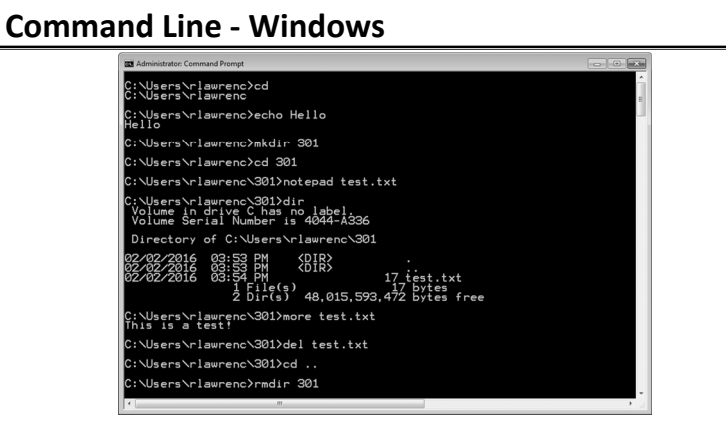

## **Mac OS Command Line**

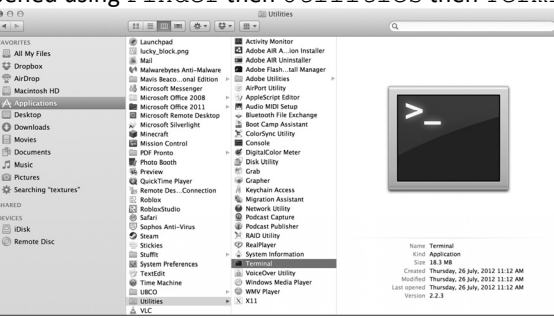

The command line for Mac OS uses the same commands as Linux. It can be opened using Finder then Utilities then Terminal.

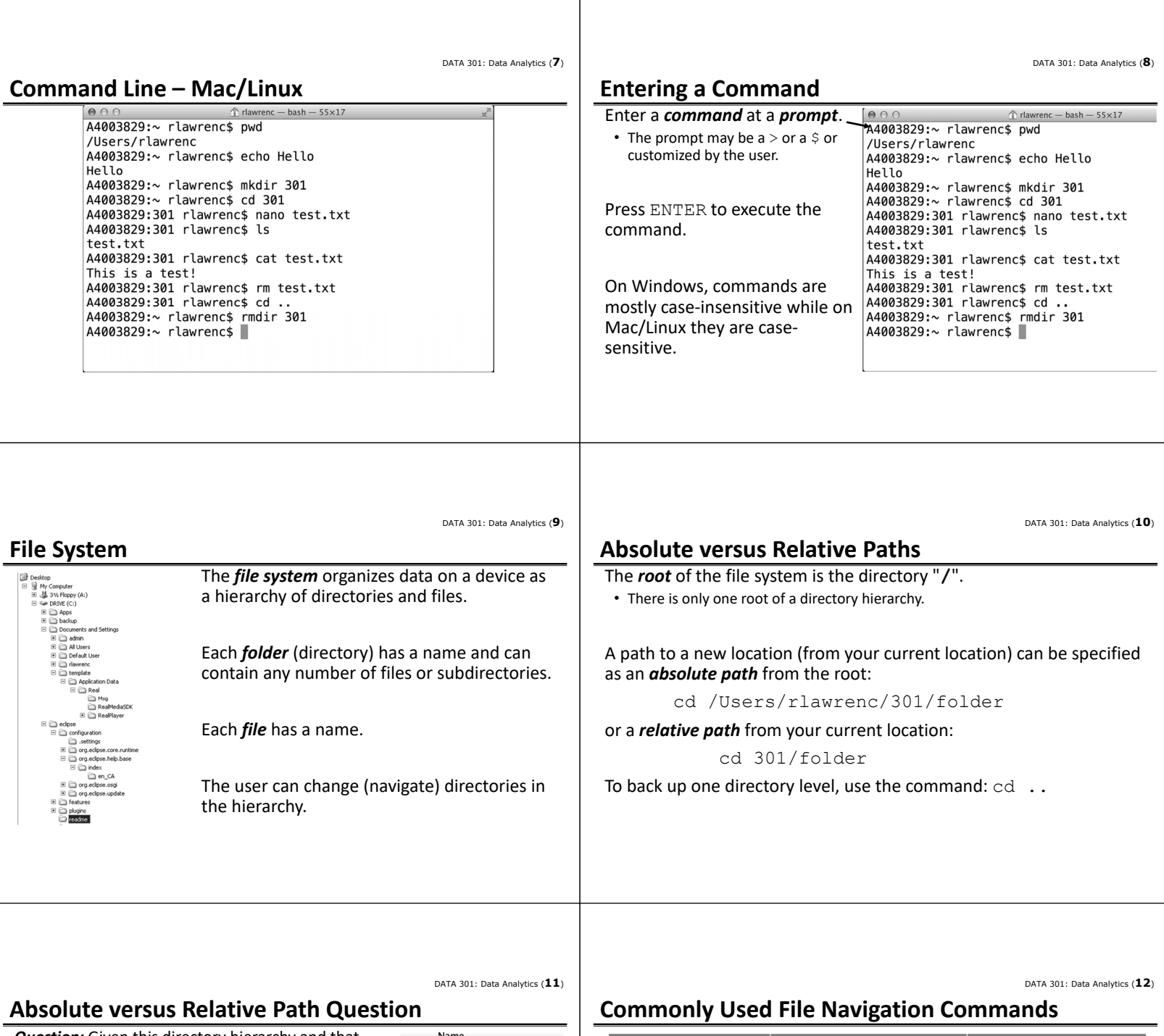

 $\mathbf{I}$ 

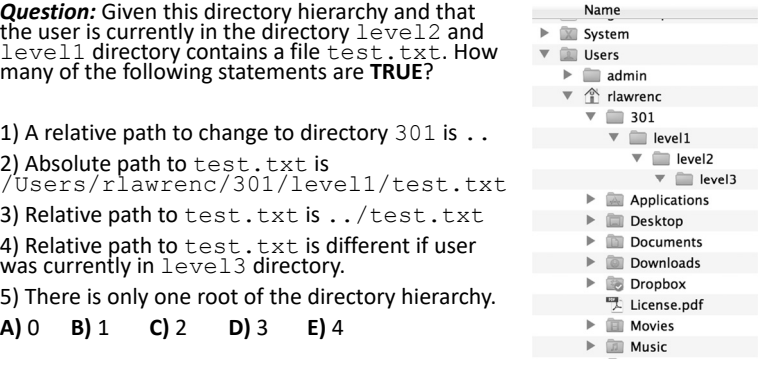

**Windows Mac OS and Linux List contents of directory** dir late that is a late of  $\frac{1}{s}$ **Change directory** cd *301* cd *301* **Print working directory** cd **pwd Make a directory** mkdir *301* mkdir *301* **Remove a directory rmdir** *301* **rmdir** *301* 

**Rename a file** ren *old.txt new.txt* mv *old.txt new.txt*

**Copy a file** *copy src.txt dest.txt cp src.txt dest.txt*

**Remove a file** del *file.txt* rm *file.txt* 

DATA 301: Data Analytics (**14**)

DATA 301: Data Analytics (**16**)

DATA 301: Data Analytics (**18**)

### DATA 301: Data Analytics (**13**)

## **Commonly Used Text Related Commands**

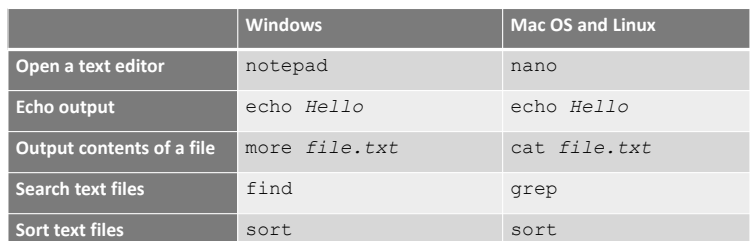

## **Wildcards**

A *wildcard* character allows for matching file names with more flexibility.

The ? represents any *one* character in a file name. Example: file?.txt would match file1.txt.

The  $*$  (asterisk) matches any number of characters (including zero). Example:  $*$ . txt would match anything ending with . txt (a.txt).

## **Navigating the Command Line**

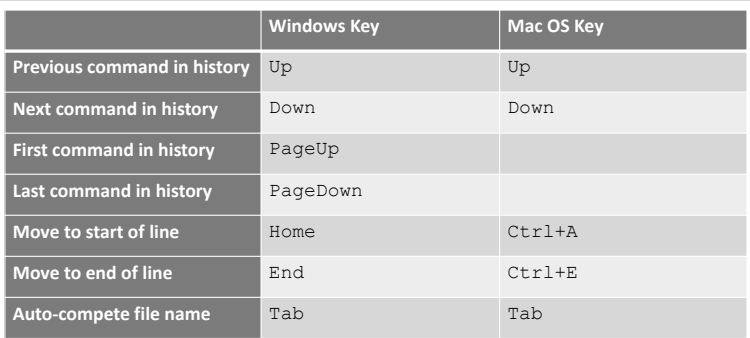

# **Pausing or Cancelling Commands**

#### To **pause** a command:

- Windows: Press Ctrl+S or the Pause key. To resume, press any key.
- Mac: Control+Esc or Command+.

#### To **cancel** a command, press Ctrl+C or Ctrl+Break.

- The command is canceled, and the command prompt returns.
- However, any actions performed before the cancel are not undone.

DATA 301: Data Analytics (**17**)

DATA 301: Data Analytics (**15**)

#### **Command Shortcuts Question** *Question:* How many of the following statements are **TRUE**? 1) To cancel a command, press  $Ctr1+X$ . 2) To go to the next command in the history, press Up arrow. 3) This wildcard expression te\*a?.txt matches tea12.txt. 4) The command to change a directory is pwd. **A)** 0 **B)** 1 **C)** 2 **D)** 3 **E)** 4 **Try it: Navigating Directories with Commands** *Question:* Using a terminal window on your computer, perform the following actions: 1) Create a directory called 301. 2) Change into the directory 301. 3) Echo I am awesome! 4) Show your current directory (print working directory). 5) Create a text file called message.txt with a message in it. 6) List the contents of your directory. 7) Rename the file message.txt to test.txt. Verify the name change. 8) Delete the test.txt file. 9) Change directory to directory above 301. 10) Delete directory 301.

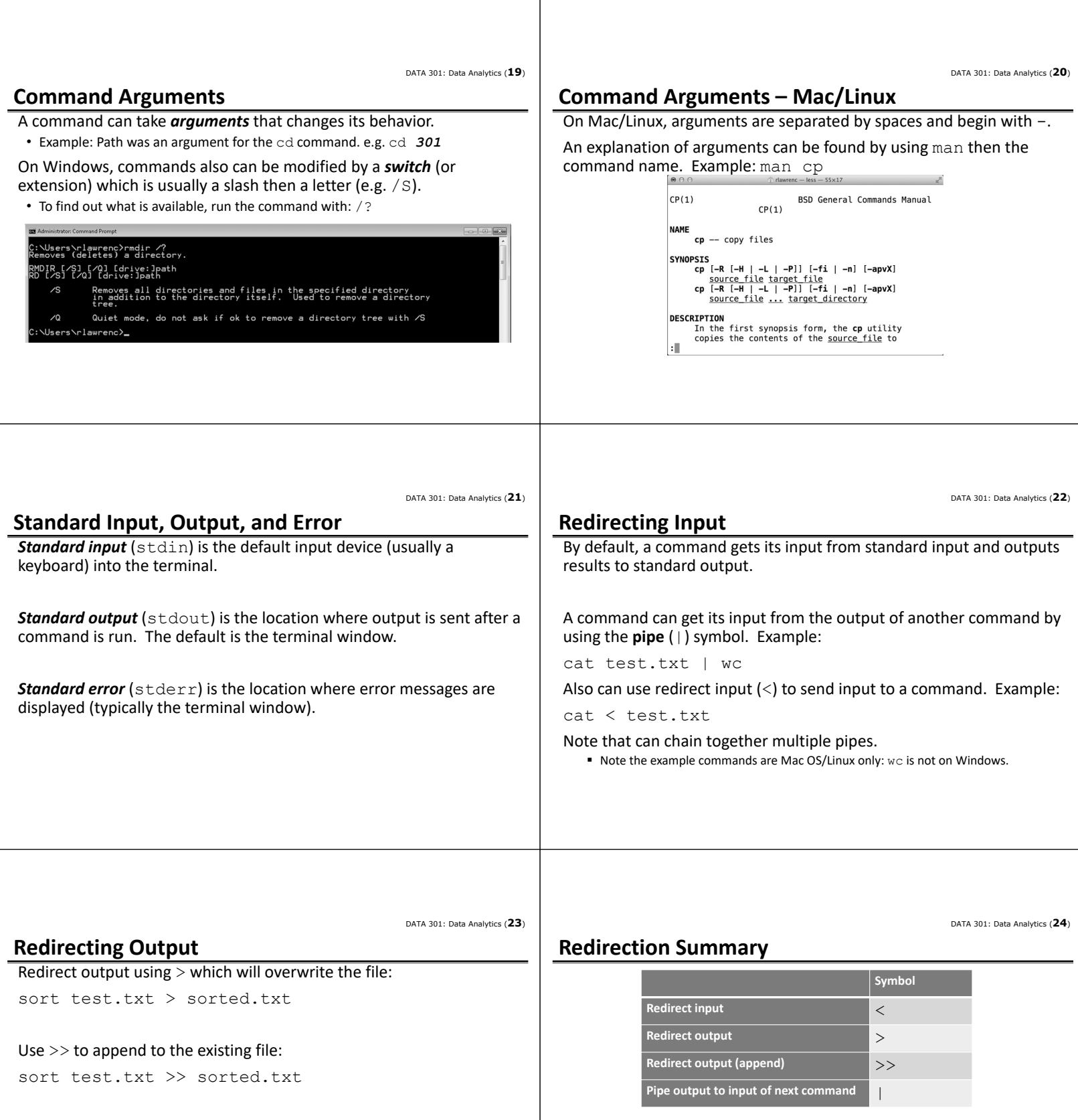

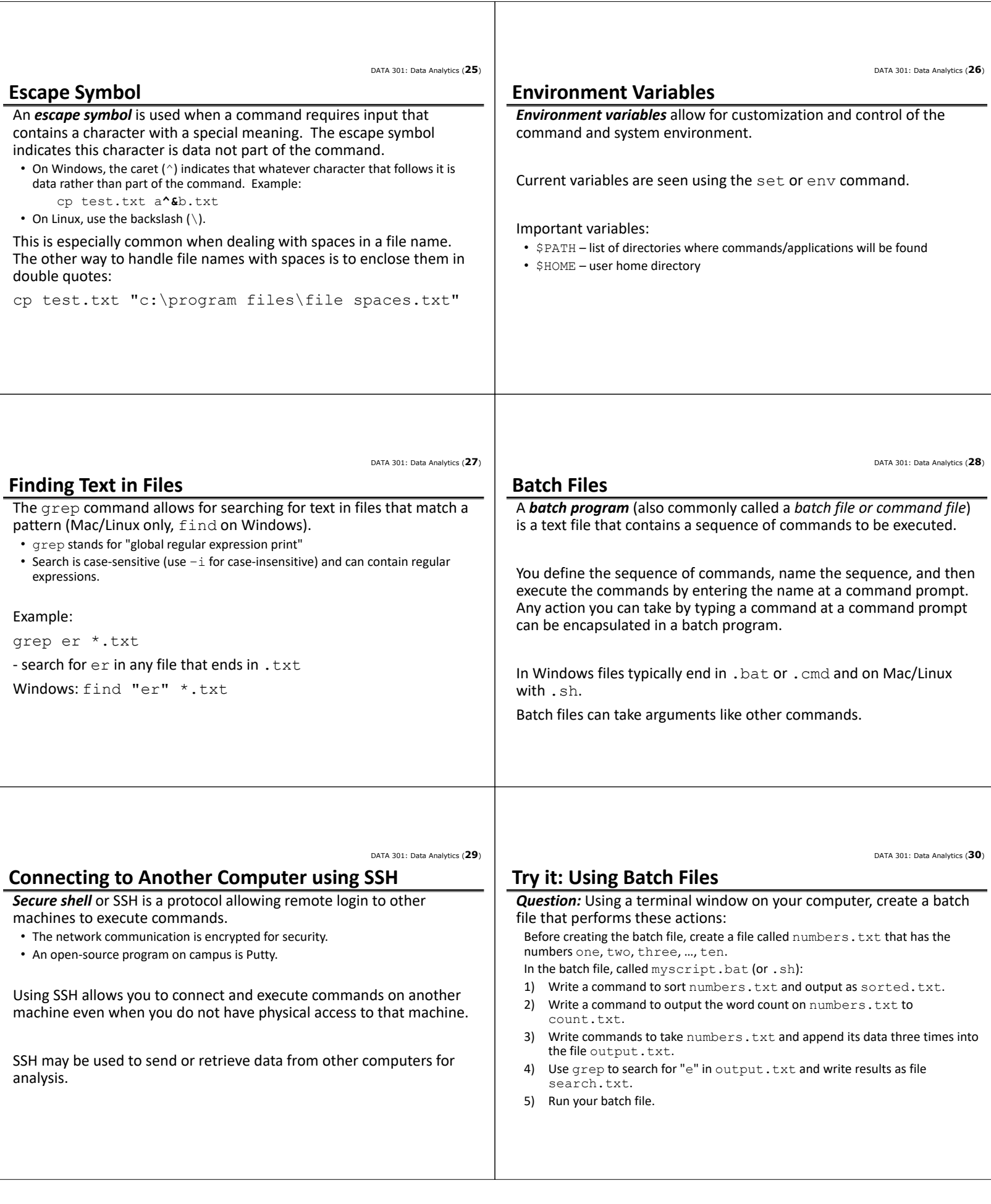

DATA 301: Data Analytics (**31**)

The **command line** is the text interface to the computer that accepts commands that the computer will execute including running programs, manipulating files, and running scripts.

The command line allows for automation and more control than may be available in the user interface. It may also be the only way to interact with the machine if connecting via SSH.

The command environment allows for redirecting the standard input and output using input/output redirection and pipes.

**Objectives**

- Define command line and list some of its uses
- Explain the purpose of an operating system
- Know how to open the command line window on Mac OS and Windows
- Be able to enter commands and stop them
- Define: file system, folder, file
- Explain the difference between an absolute and relative path
- Use command line shortcuts to save time
- Be able to match wildcards involving ? and \*
- Be able to cancel a command
- Explain standard input, standard output, and standard error
- Be able to use input and output redirection and pipes (?, >, < , >>)
- Explain the reason for an escape symbol
- Define and explain the purpose of environment variables.

DATA 301: Data Analytics (**33**)

## **Objectives (2)**

**Conclusion**

- Be able to use grep to search text files.
- Explain the purpose of a batch program.
- Be able to connect to another machine using SSH.

DATA 301: Data Analytics (**32**)